# **EMAIL / OUTLOOK** BEGINNERS

# **VOORAFGAANDE VEREISTE**

De vorming Operating System - Windows gevolgd hebben **OF**

Het milieu Operating System - Windows kennen

# **PROGRAMMA**

## *MILIEU*

- Outlook lanceren
- Outlook verlaten
- De werktuigen balken
- De navigatie aspecten
- De display zone
- De status balk
- Het Office deel

#### *BERICHTEN*

- Een bericht creëren
- Een bericht wijzigen
- Een indicator toevoegen aan een bericht
- Opties van berichten bepalen
- Handtekeningen
- Visualiseren/afschaffen/ antwoorden
- Het Klad
- De symbolen

#### *KALENDERS*

- Soorten displays
- Het tijdschema configureren
- Plannen/wijzigen/een afspraak annuleren/periodieke afspraak
- Deelnemers uitnodigen
- Een vergadering beleggen
- Een bestand of een element invoegen
- De symbolen

#### *CONTACTEN*

- Een contact creëren
- Types van display
- Wijzigen/een contact afschaffen
- Communiceren
- De symbolen

## *ADRESBOEKJE*

- Creëren/een contact wijzigen
- Het adres van een contact gebruiken
- Een contact afschaffen

# **DUUR & PRIJZEN**

- **1 Opleidingsdag** voor **1 persoon: 275,00 €**
- **1 Opleidingsdag** voor **2 personen: 412,50 €**
- **1 Opleidingsdag** per groep van **3 tot 6 personen: 500,00 €**

# **DOELSTELLINGEN**

Aan het einde van de cursus, zal de deelnemer bekwaam zijn:

- Berichten verzenden/ontvangen,
- De berichten klasseren,
- Creëren/gebruiken van een persoonlijk adresboekje,
- Zijn mail werktuigen organiseren

#### *TAKEN*

- Creëren/wijzigen/een taak toewijzen
- Als beëindigd markeren
- Een taak afschaffen
- De symbolen

#### *JOURNAAL*

- De toegang functie van het automatische journaal activeren
- Een element manueel
- opnemen in het
- journaal
- De journaal toegang visualiseren
- Een journaal toegang
- openen/sluiten
- De symbolen

#### *AANTEKENINGEN*

- Een aantekening creëren
- Hantering (wijzigen, Kleur, overdragen, afschaffen)

#### *MODELLEN*

- Gebruik
- Oprichting

#### *AFDRUK*

- Drukken
- Kort overzicht voor de afdruk
- Een opmaak wijzigen
- Een opmaak herstellen
- Een opmaak creëren
- De nieuwe afdruk stijlen gebruiken
- Een afdruk stijl afschaffen

#### *DISPLAY EN ORGANISATIE*

- Een display in tabel wijzigen
- Een tabel sorteren
- Hergroeperingen
- Verpersoonlijkte Display
- Onmiddellijke opzoeking

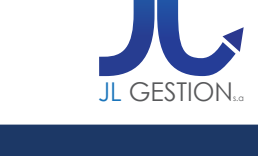

## **VOOR ALLE INLICHTINGEN**

**JL Gestion NV** Belgische Onafhankelijkheidslaan 58 **B** - 1081 Bruss[e](http://www.dweb.be)l

Tel: 02/412 04 10 Fax: 02/412 04 19 Gsm: 0477/78 94 45

**selossej@jlgestion.be www.jlgestion.be**

## **ONZE OPLEIDINGSSOORTEN**

- Op maat
- Cursussen gegeven in het Frans, Nederlands en Engels
- Inter-bedrijf / Onderhandeld
- E-Learning

## **ONS VOORDELEN**

**Onze opleidingen op maat** Vergemakkelijken de opleiding en richten zich naar de noden van de deelnemers !

#### **Verfrissingen & lunches**

Aangeboden door ons opleidingscentrum om de tevredenheid van ons cliënteel te vergroten !

#### **50% korting**

y<br>g<br>Service Solution Ons opleidingscentrum stelt u voor gebruik te maken van de 50% vermindering van het opleidingsbedrag voor Brussel